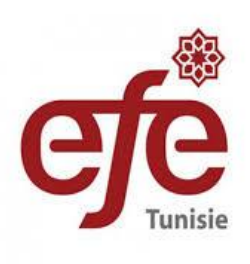

 $\circ$ 

# Training for the Future

Présentation de Projet

## **Matériel de formation: Test de connaissances**

Le testeur de connaissances est le premier matériel auquel l'étudiant aura accès. L´accomplissement de ce matériel est obligatoire pour accéder aux autres contenus. Le testeur de connaissances, évaluera le niveau de connaissances de l´étudiant (de 0 à 6) pour chacune des cinq compétences basiques et chacune de leurs caractéristiques correspondantes (exercices et situations spécifiques par caractéristique):

#### **Raisonnement Mathématique**

• Raisonnement **Mathématique** 

### **Communication**

- Compréhension Écrite
- Expression Écrite
- Compréhension orale
- Communication Non verbale

#### **Maitrise de soi**

• Maitrise de soi

#### **Confiance en soi**

- Être sur de soi
- Se connaitre
- Se valoriser

#### **Règles et tâches**

- Respect des standards
- Acceptation de la hiérarchie
- Respect des tâches

1 2 3 4 5

## **Parcours**

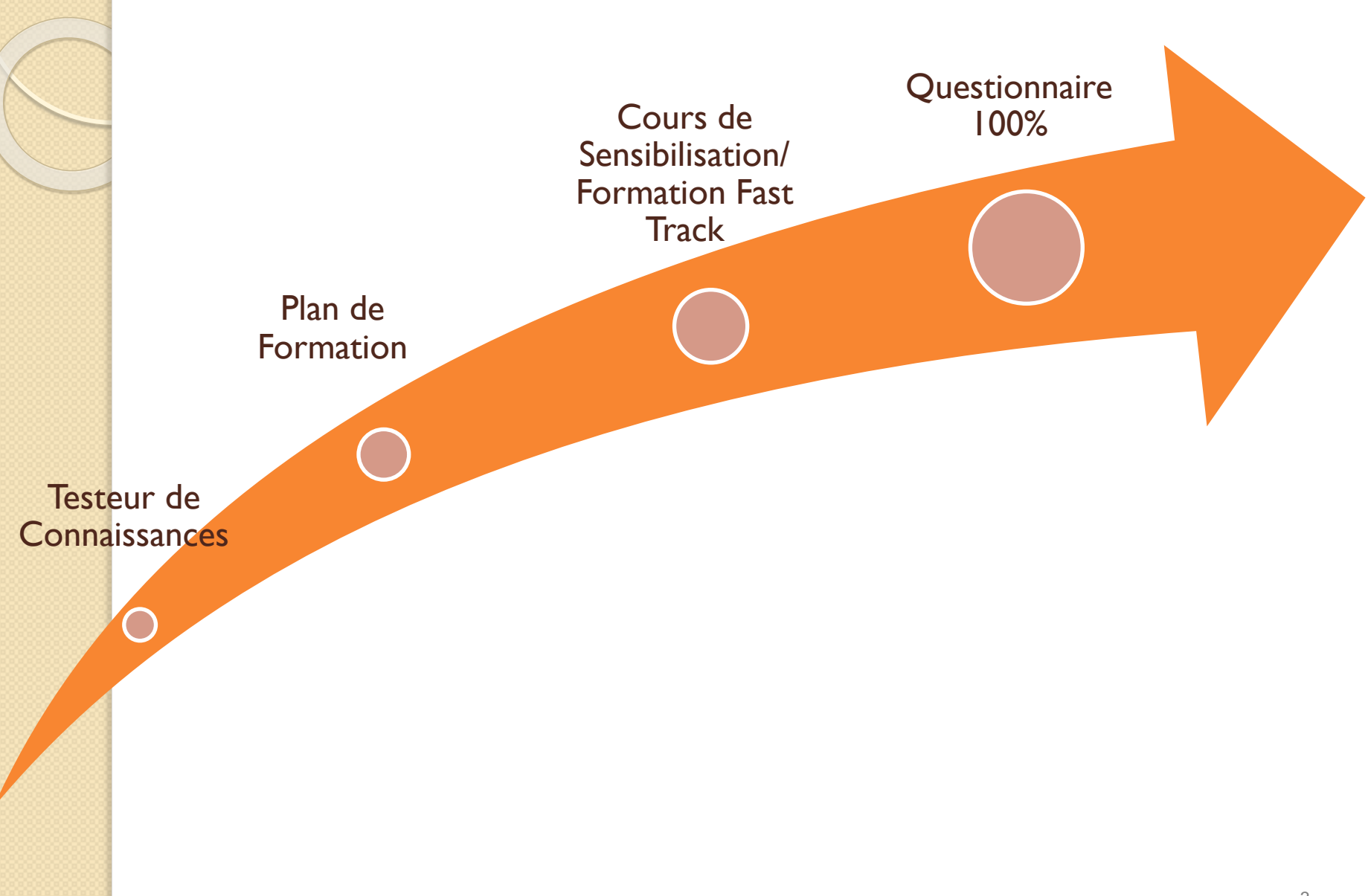

### **Lien**

**d'inscription:** https://cas.cclearning.accenture.com/cas/registration?service=https://c [ompetencias-lms.cclearning.accenture.com/login/index.php&p=tunisia&o=efetunisia](https://cas.cclearning.accenture.com/cas/registration?service=https://competencias-lms.cclearning.accenture.com/login/index.php&p=tunisia&o=efetunisia)

### **Lien**

**du Cours:** https://cas.cclearning.accenture.com/cas/login?service=https%3A%2F%2F [competencias-lms.cclearning.accenture.com%2Flogin%2Findex.php&locale=fr\\_FR](https://cas.cclearning.accenture.com/cas/login?service=https%3A%2F%2Fcompetencias-lms.cclearning.accenture.com%2Flogin%2Findex.php&locale=fr_FR)

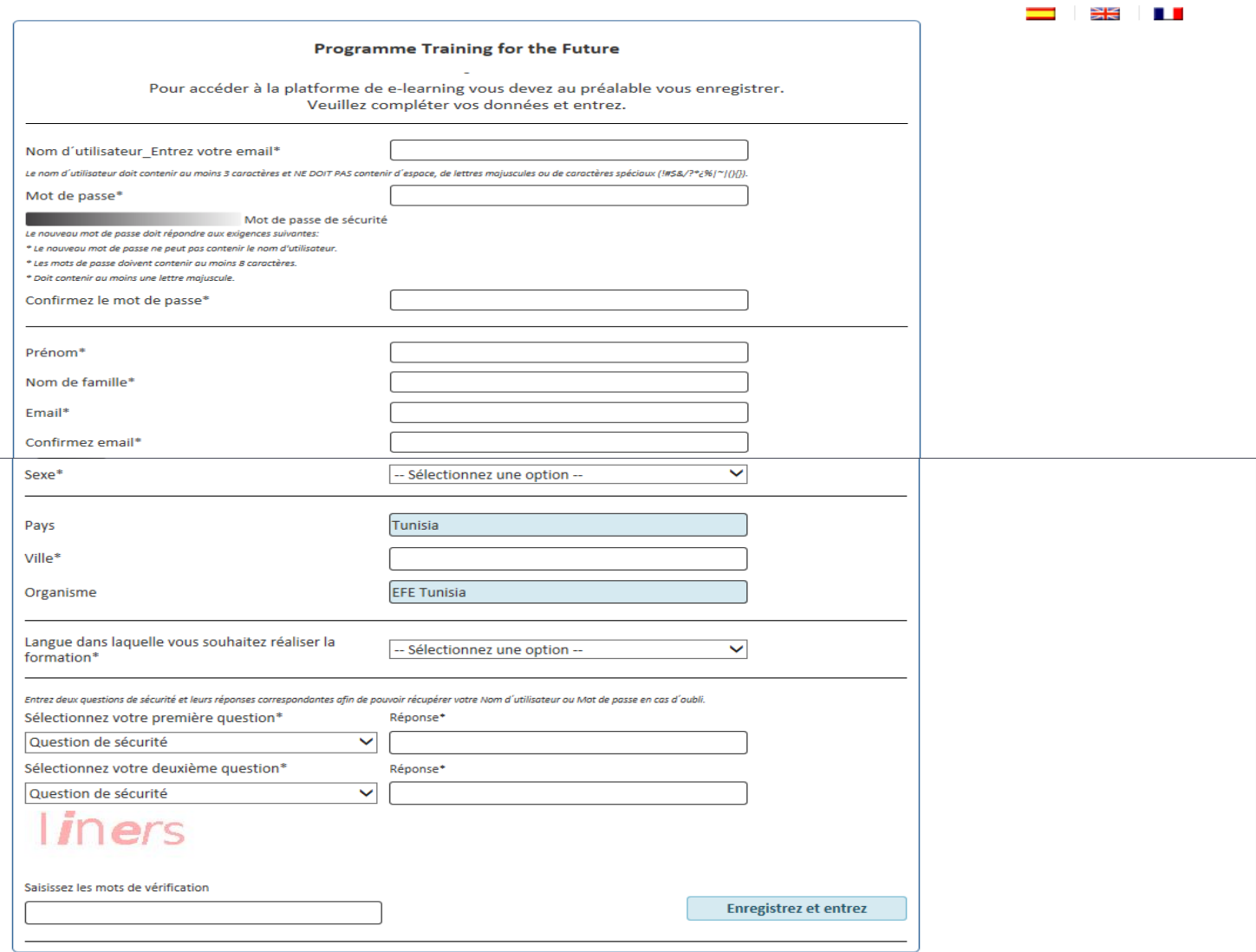

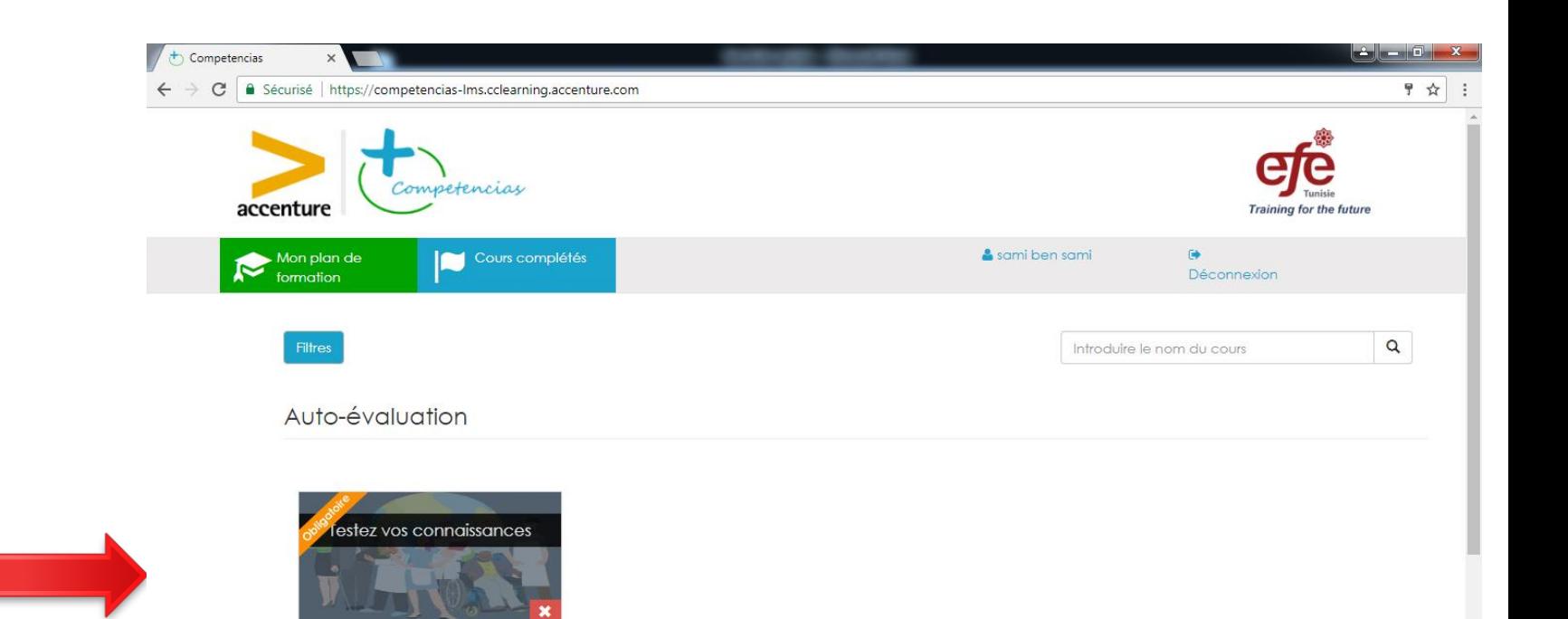

**Cliquez sur «** *Tester vos Connaissances »* **pour passer le test** 

 $\bullet$ 

 $\bigoplus$  Durée

Modalité<br>EN LIGNE

 $\uparrow$  Cours : Testez vos conna  $\times$ △ Sécurisé | https://competencias-lms.cclearning.accenture.com/course/view.php?id=4 C Competencias accenture Training for the future  $\ddot{\bullet}$ & sami ben sami Déconnexion Accueil / simu\_emp\_fr Dans ce simulateur, nous te présentons une série de situations et d'exercices que tu devras résoudre. Il n'y Votre progression (?) a pas de bonnes ou de mauvaises réponses. Tu dois juste penser à des situations semblables que tu aurais vécues dans le passé et comment tu t'es comporté pour donner une réponse.

Le simulateur peut tarder quelques instants à se lancer.

N'oublie pas d'activer les pop-ups (fenêtres émergentes) et le volume audio de ton ordinateur.

Une fois le simulateur terminé, après quelques instants, ton plan de formation se générera.

Bon courage!

#### **IMPORTANT:**

Après avoir terminé de réaliser le testeur de connaissances, consulte ton Plan de Formation. Tu pourras y trouver les cours que nous te proposons pour améliorer les compétences les plus importantes pour la recherche d'emploi.

¡En avant!

#### **The Testez vos connaissances**

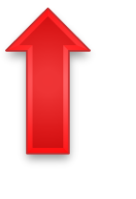

**Cliquez sur** « Tester vos Connaissances >> pour passer le test

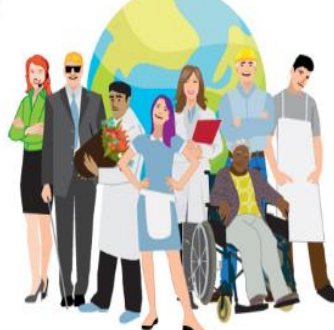

O

å a 0

日立

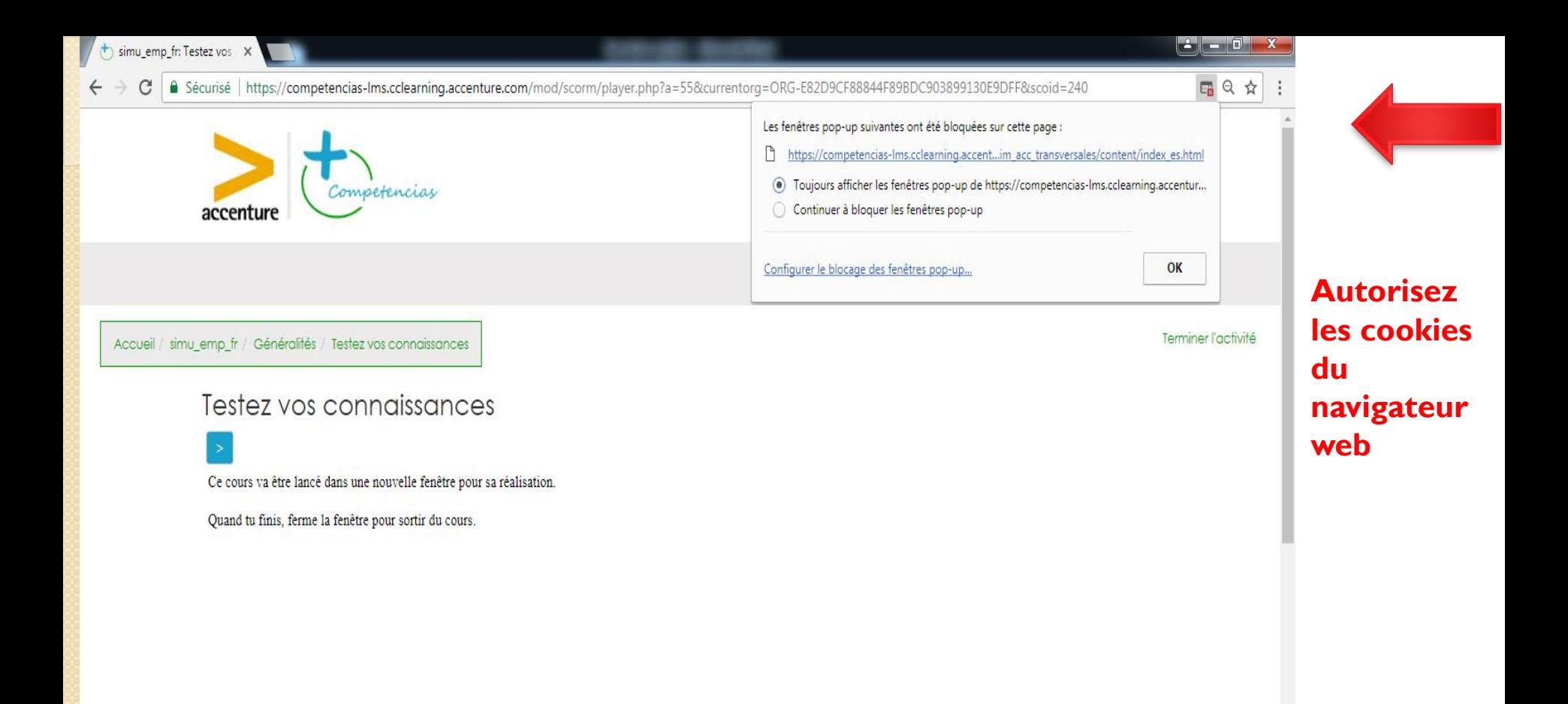

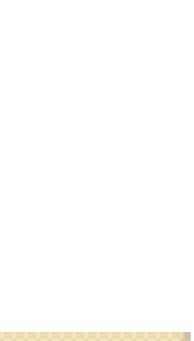

 $\overline{\mathbf{v}}$ 

÷۳ **COL** 

 $Q$   $\uparrow$ 

simu\_emp\_fr: Testez vos X

A Sécurisé https://competencias-lms.cclearning.accenture.com/mod/scorm/player.php?a=55&currentorg=ORG-E82D9CF88844F89BDC903899130E9DFF&scoid=240

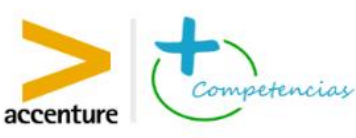

Accueil / simu emp fr / Généralités / Testez vos connaissances

#### Testez vos connaissances

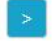

Ce cours va être lancé dans une nouvelle fenêtre pour sa réalisation.

Quand tu finis, ferme la fenêtre pour sortir du cours.

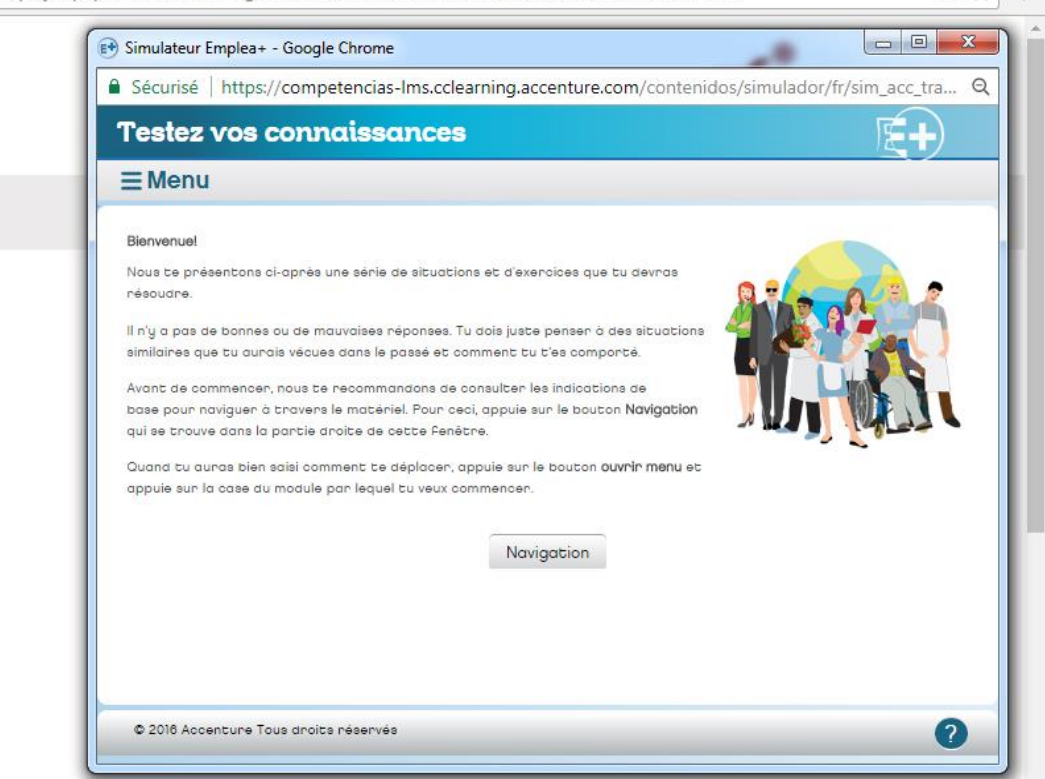

## **Une nouvelle** fenêtre va s'afficher

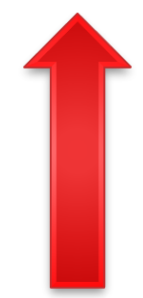

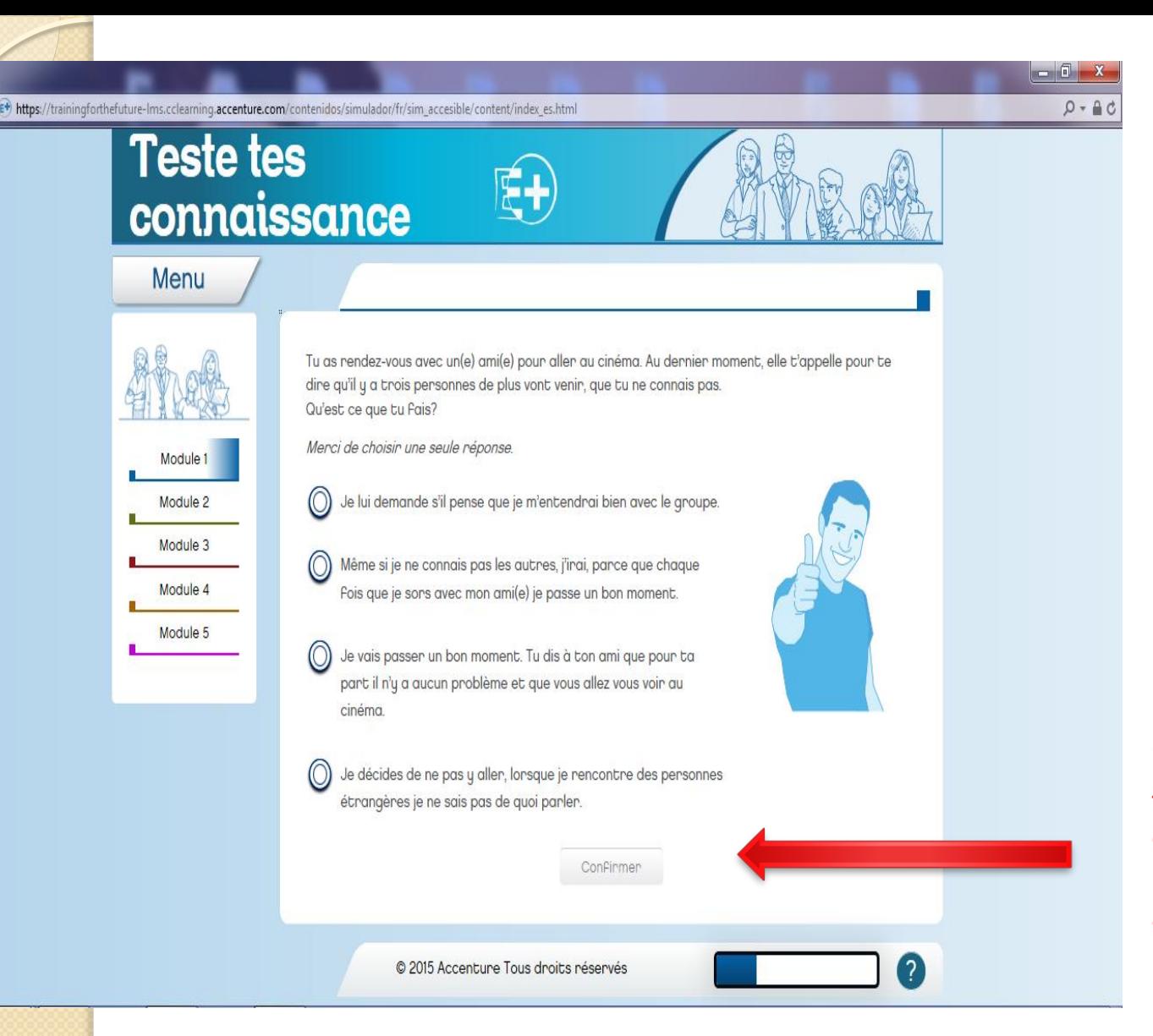

**Cliquez sur « Confirmer » à chaque fois pour passer à la question suivante**

### **Félicitation!**

Clique ici pour Fermer la Fenêtre

◙

Félicitation!

Tu as complété tous les exercices.

Pour sortir de l'application, Ferme le navigateur en appuyant sur la X que tu as dans la partie supérieure droite de la Fenêtre.

## **Message de confirmation**

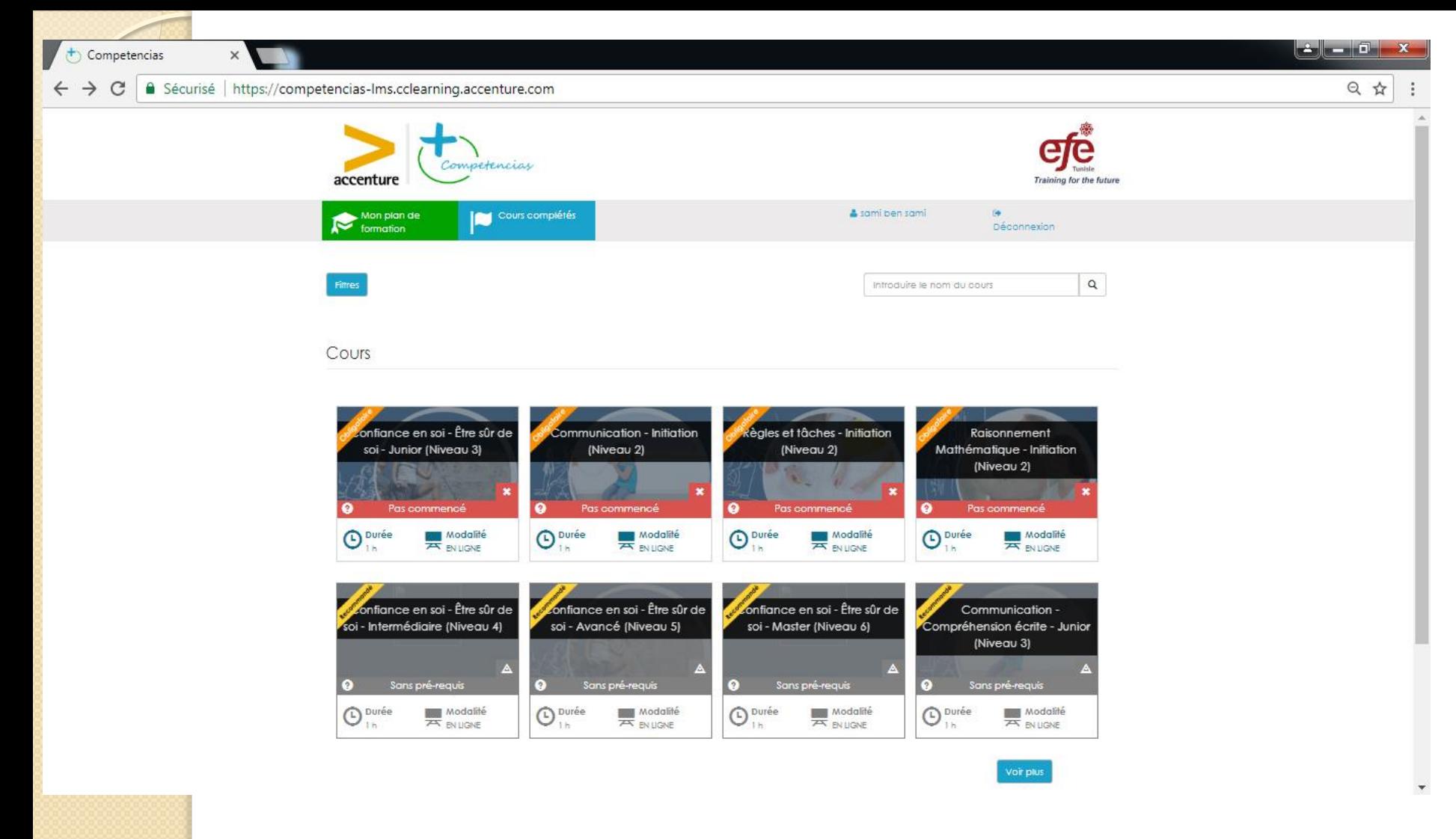

**Choisissez une compétence pour l'améliorer**

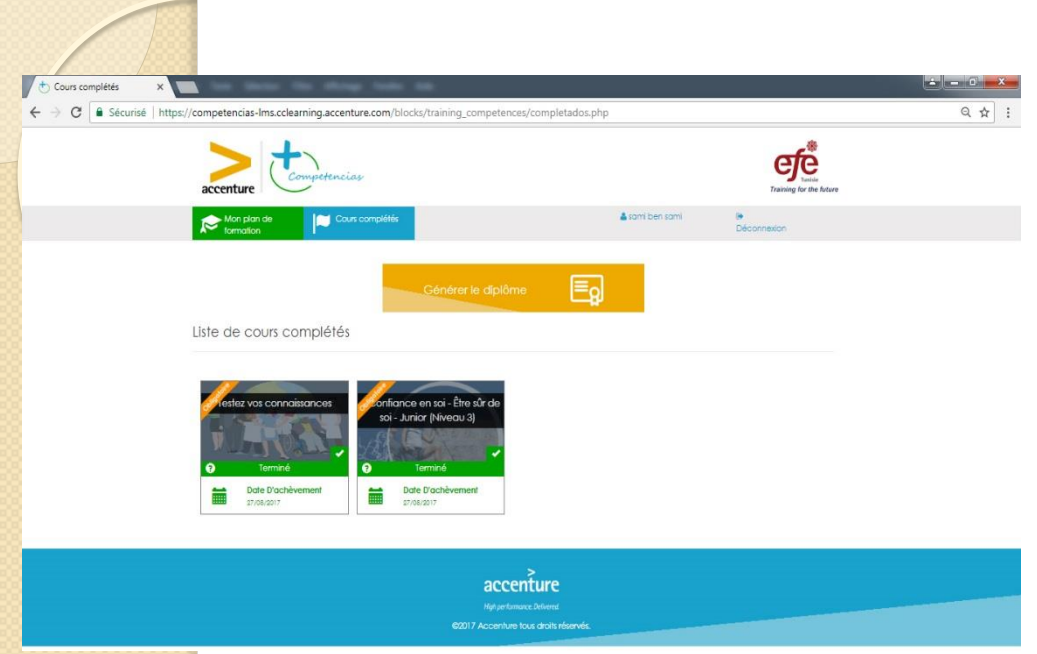

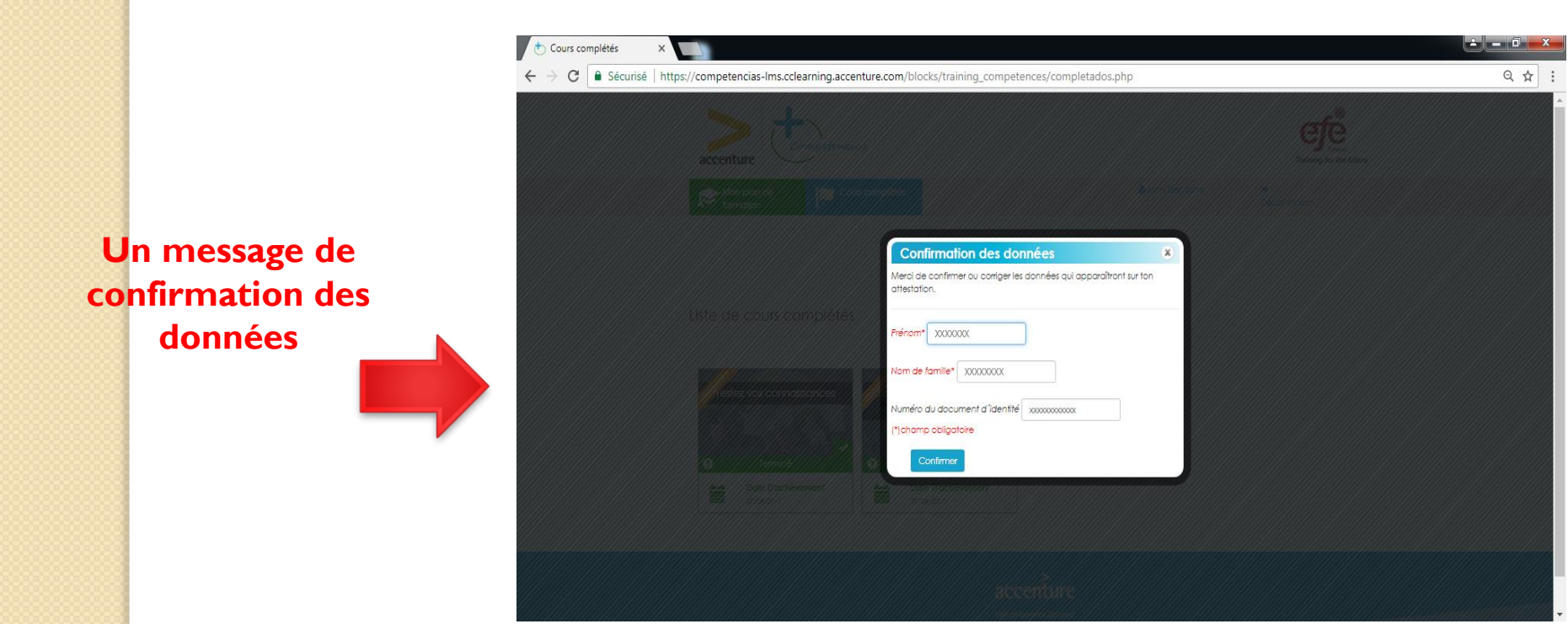